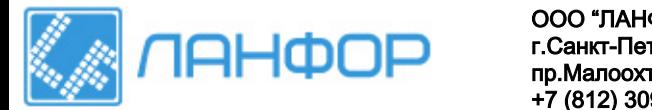

ООО "ЛАНФОР РУС" г.Санкт-Петербург, пр.Малоохтинский, д.68 +7 (812) 309-05-12 +7 (499) 703-20-73 +7 (343) 236-63-20 E-mail: zakaz@lanfor.ru http://www.lan-for.ru

# ПРИБОР КОМБИНИРОВАННЫЙ "ТКА-ПКМ"(09)

## **Пульсметр + Люксметр + Яркомер**

(ТУ 4215-003-16796024-04)

# **Руководство по эксплуатации**

## **"ТКА-ПКМ"(09)**

– комплектация прибора комбинированного серии "ТКА-ПКМ" с установленным по требованию заказчика данным числом и составом измеряемых параметров.

*Внимание! Изготовитель оставляет за собой право вносить изменения непринципиального характера в конструкцию и электрическую схему прибора "ТКА-ПКМ"(09) (далее по тексту – "прибор") без отражения их в руководстве по эксплуатации. В приборе могут быть установлены отдельные элементы, отличающиеся от указанных в документации, при этом метрологические и эксплуатационные характеристики прибора не ухудшаются.*

Поверка прибора осуществляется в соответствии с Методикой поверки МП 203-0090-2009, утверждённой ГЦИ СИ "ВНИИМ им. Д.И. Менделеева".\*

## **1. ВВЕДЕНИЕ**

Настоящее руководство по эксплуатации предназначено для ознакомления с принципом работы прибора, особенностями конструкции, правилами хранения и порядком работы.

## **2. НАЗНАЧЕНИЕ И ОБЛАСТЬ ПРИМЕНЕНИЯ**

Прибор предназначен для измерения коэффициента пульсации источников излучения и освещённости в видимой области спектра (380 … 760) *нм* и яркости накладным методом ТВ-кинескопов, дисплейных экранов и протяжённых самосветящихся объектов в видимой области спектра (380…760) *нм*.

**Область применения прибора:** санитарный и технический надзор в жилых и производственных помещениях, музеях, библиотеках, архивах; аттестация рабочих мест и другие сферы деятельности.

## **3. ОСНОВНЫЕ ТЕХНИЧЕСКИЕ ХАРАКТЕРИСТИКИ**

#### 3.1. *Измерение освещённости в видимой области спектра*

- Диапазон измерения, *лк* **10 … 200 000**
- Предел допускаемой основной относительной погрешности,  $\%$   $\pm 8.0$

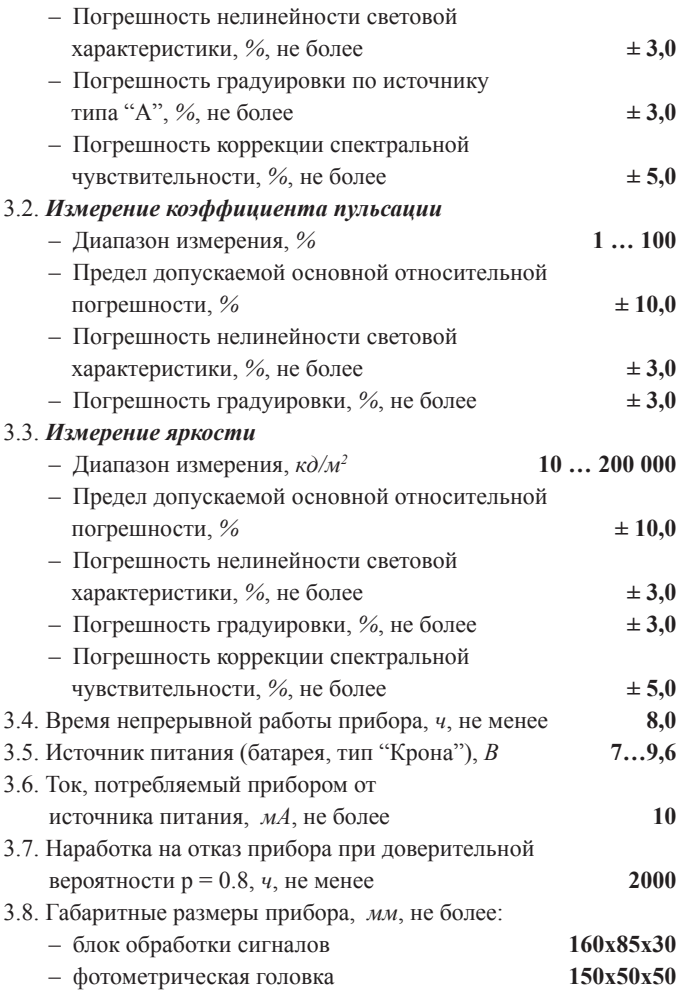

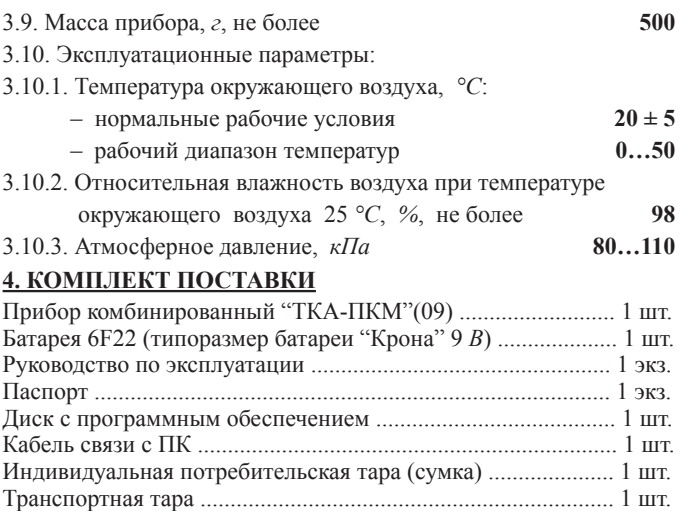

## **5. УСТРОЙСТВО И ПРИНЦИП РАБОТЫ**

5.1. Приборы комбинированные выпускаются в компактном портативном исполнении и состоят из двух функциональных блоков: фотометрической головки и блока обработки сигнала, связанных между собой гибким многожильным кабелем (рис. 1). Батарейный отсек расположен в блоке обработки сигналов. Сбоку корпуса блока обработки сигналов расположен разъем для связи с ПК

На лицевой стороне блока обработки сигнала расположены следующие органы управления и индикации:

- жидкокристаллический индикатор;
- кнопка питания **Вкл./Выкл.**;
- кнопки управления **Пауза** и **Режим**;
- кнопка подсветки индикатора **Подсветка**;

5.3. Фотоприёмный элемент с корригирующими фильтрами, формирующими спектральные характеристики, располагаются в фотометрической головке.

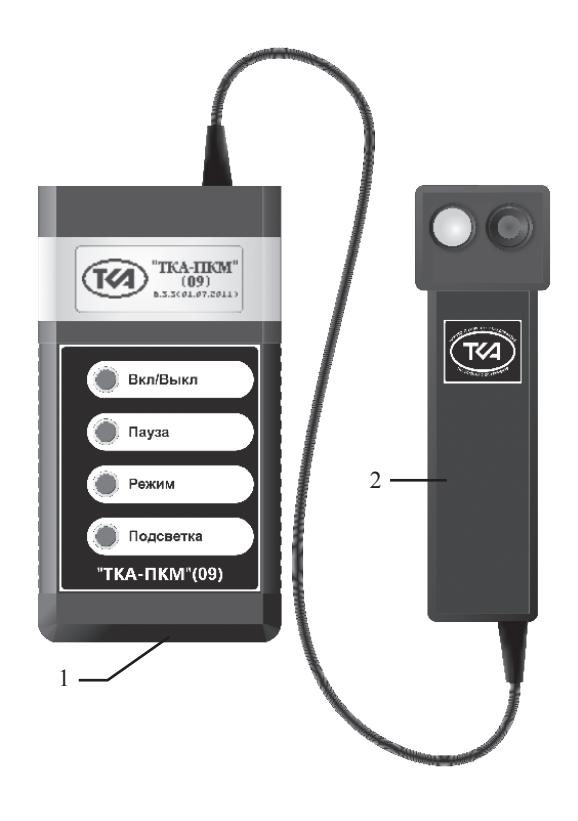

Рис.1. Внешний вид прибора "ТКА-ПКМ"(09)

- 1 Блок обработки сигналов
- 2 Фотометрическая головка

5.4. Принцип работы прибора заключается в преобразование фотоприемным устройством излучения в электрический сигнал с последующей обработкой его микроконвертором и цифровой индикацией числовых значений освещённости в лк.

Для измерения освещённости излучения достаточно расположить фотометрическую головку прибора в плоскости измеряемого объекта. Для измерения яркости экрана расположить фотометрическую головку прибора параллельно плоскости экрана на расстоянии (1…4) *мм*.

## **6. ПОРЯДОК РАБОТЫ**

6.1. До начала работы с прибором потребитель должен внимательно ознакомиться с назначением прибора, его техническими данными и характеристиками, устройством и принципом действия, а также с методикой проведения измерений.

6.2. Эксплуатация прибора допускается только в рабочих условиях, указанных в п. 3.10.

6.3. Проверить наличие элемента питания.

6.4. Включите прибор кнопкой ВКЛ/ВЫКЛ.

6.5 Если при включении прибора появится надпись о разряде батареи, замените батарею на новую.

6.6. С помощью кнопки РЕЖИМ выбирается измерительный канал.

6.7. Для правильного обнуления прибора произвести затемнение датчика прибора и нажать кнопку ПАУЗА. Процесс обнуления сопровождается надписью на индикаторе: "ПОДОЖДИТЕ, ИДЕТ ИЗМЕРЕНИЕ".

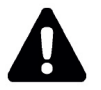

## *ВНИМАНИЕ:* **засветка измерительной части во время обнуления приводит к неправильным измерениям в последствии!**

6.8. В случае измерения освещённости, расположите фотометрическую головку параллельно плоскости измеряемого объекта. Проследите за тем, чтобы на окно фотоприемника не падала тень от оператора, производящего измерения, а также тень от временно находящихся посторонних предметов.

6.9.1. При измерении яркости экранов видеодисплеев терминалов

и экранов мониторов персональных электронно-вычислительных машин расположите фотометрическую головку прибора параллельно плоскости экрана на расстоянии (1…4) *мм*.

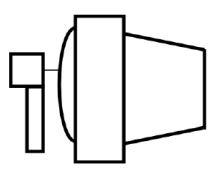

Входное окно фотоприемников должны быть обращено по направлению к плоскости экрана, при этом диаметр измеряемой площадки не превышает (7…9) *мм*.

6.9.2. При измерении яркости протяженных самосветящихся объектов расположите фотометрическую головку прибора параллельно измеряемой плоскости на расстоянии (1…4) *мм*.

6.10. Подождите 2 - 3 сек. и считайте с цифрового индикатора измеренное значение.

6.11. Для запоминания измеренного показания на индикаторе прибора необходимо кратковременно нажать кнопку ПАУЗА. В правом поле индикатора появится надпись "НOLD". Для продолжения измерений еще раз нажать кнопку ПАУЗА.

6.12. Прибор выключается кнопкой ВКЛ/ВЫКЛ.

## **7. ТЕХНИЧЕСКОЕ ОБСЛУЖИВАНИЕ**

7.1. Перед вводом прибора в эксплуатацию установите батарею (если этого не было сделано на предприятии-изготовителе), входящую в комплект поставки. Для этого необходимо открыть крышку батарейного отсека и установить батарею.

7.2. В случае загрязнения стёкол их следует промыть ватой или чистой тряпочкой, слегка смоченной спиртом.

7.3. Не допускается погружать прибор в жидкость.

7.4. Не реже одного раза в год следует производить поверку (калибровку) прибора, при этом дата и место поверки (калибровки) должны быть проставлены в паспорте прибора.

7.5. Очередная поверка (калибровка) производится только при наличии паспорта.

## **8. ПРАВИЛА ХРАНЕНИЯ И ТРАНСПОРТИРОВАНИЯ**

8.1. Хранение приборов должно осуществляться в упаковке Изготовителя в условиях группы Л по ГОСТ 15150-69.

8.2. В окружающем воздухе не должно содержаться кислотных, щелочных и других агрессивных примесей, вызывающих коррозию.

8.3. Приборы могут транспортироваться в индивидуальной потребительской таре изготовителя всеми видами транспорта, в соответствии с действующими на них правилами перевозки грузов.

#### **Инструкция. Руководство оператора**

#### **1. Введение**

Прибор комбинированный "ТКА-ПКМ"(09) имеет возможность отображения информации двумя способами: вывод информации на встроенный ЖКИ; вывод информации на виртуальный COMпорт.

## **Системные требования:**

- IBM-совместимый компьютер;
- операционная система Win98/XP/NT/2000/2003/ XP/Vista;
- свободный USB порт.\*\*

Прибор передает информацию в последовательный порт в текстовом формате с использованием OEM 866 кодировки. Для приема данных можно использовать стандартную Microsoft Windows программу HyperTerminal.

Разъем USB предназначен для подключения прибора по интерфейсу RS-232C к виртуальному COM-порту компьютера или иного контроллера. Необходима установка драйвера.

## **2. Вывод информации на ПК**

Чтобы изменить параметры последовательного порта:

- 1. Запустите программу HyperTerminal.
- 2. Выберите в меню "Файл" команду "Свойства".
- 3. На вкладке "Подключение" нажмите кнопку "Настроить".

необходимо сконфигурировать последовательный порт ПК в режим 9600 бит/c, 8 бит данных, без бита четности и один стоповый бит.

Примечания:

– Данная процедура применяется только к подключениям с использованием последовательного (COM) порта.

– Описанные выше действия изменяют параметры порта только для выбранного соединения.

*При работе с прибором необходимо подключать обесточенное периферийное оборудование! Несоблюдение этих правил может привести к выходу из компонентов компьютерной системы. Гарантия не распространяется на вышедшие из строя изделия, которым нанесен ущерб в результате неправильной эксплуатации!*

3. Порядок работы.

3.1. Включите прибор.

3.2. На экране после включения появляется надпись фирмы производителя и название прибора.

3.3. Следующая надпись рекомендует произвести затемнение датчика прибора и кратковременно нажать кнопку **ПАУЗА**. Это необходимо для правильного обнуления прибора. Процесс обнуления сопровождается надписью на индикаторе: "ПОДОЖДИТЕ, ИДЕТ ИЗМЕРЕНИЕ".

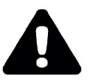

#### *ВНИМАНИЕ: засветка измерительной части во время обнуления приводит к неправильным измерениям в последствии.*

3.4. После пропадания предупреждающей надписи прибор переходит в основной режим измерений.

3.5. Расположите фотометрическую головку прибора параллельно плоскости измеряемого объекта. Проследите за тем, чтобы на окно фотоприемника не падала тень от оператора, производящего измерение, а также тень от временно находящихся посторонних предметов. Подождите несколько секунд и считайте с цифрового индикатора измеренное значение.

3.6. Если подключить прибор к ПК, то при включении прибора в окне приложения Hyper Terminal будет отображаться информация аналогичная той, которая выводится на ЖКИ прибора.

Перед установкой и подключением прибора убедитесь в том, что одно из сопрягаемых устройств обесточено. Затем, подключите прибор к разъему кабеля. Установите второй конец кабеля в свободный USB-разъем на ПК. После подачи питающих напряжений на устройство ввода-вывода система готова к работе. 3.7. Формат вывода информации позволяет записать протокол измерений в текстовый файл:

– В меню "Передача" выберите команду "Запись протокола в файл" или, для отправки текстового файла непосредственно на принтер, команду "Направить протокол на принтер".

– В поле "Файл" введите имя файла протокола и нажмите кнопку "Начало".

3.8. Для открытия текстового файла в формате Microsoft Excel необходимо:

– В меню "Файл" выберите команду "Открыть…", в открывшемся окне выбрать среди типов фалов - "Текстовые файлы" и открыть файл с записанным протоколом измерений.

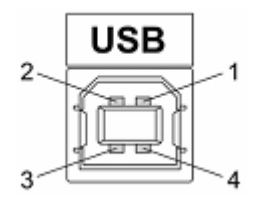

Рис. 2. Разъем USB (розетка "В") 1 – питание (+5В); 2 – линия D-; 3 – линия D+; 4 – общий (земля)

На диске из комплекта поставки дополнительно размещена необходимая документация и драйверы для последовательного интерфейса.

<sup>\*\*</sup> Дополнительные рекомендации по использованию бесплатной программы SPTerminal (установочный файл SPTerminal.exe и USB-драйвер), размещены на нашем сайте.